# · Manual de usuario · Manual do utilizador · Gebruikshandleiding · Руководство пользователя · Kullanıcı elkitabı · Podręcznik użytkownika · Uživatelská příručka Hanns<sub>·G</sub> · Felhasználói útmutató **LCD Monitor** · Εγχειρίδιο χρήστη **HL231** · Manual de utilizare · Priručnik za korisnike · Керівництво користувача · Ръководство на потребителя · Brugervejledning · Användarhandbok Bruksanvisning · Käyttäjän ohjekirja · ユーザーズマニュアル **HSG 1111** ·使用手冊 · 使用手册 · 사용자 설명서

· User's manual

· Bedienungsanleitung

· Manuel de l'utilisateur

· Manuale dell'utente

モニターを操作する前に、このマニュアルをよくお読みください。 本書を保管して、必要に応じて参 照してください。

## FCC クラス B 無線周波数障害声明

本装置は、FCC 基準パート 15 に準ずる Class B のデジタル電子機器の制限事項に準拠していま す。これらの制限事項は、住宅地域で使用した場合に生じる可能性のある電磁障害を規制するた めに制定されたものです。本装置は高周波エネルギーを生成し使用しています。また、高周波エ ネルギーを放射する可能性があるため、指示に従って正しく設置しなかった場合は、無線通信に 障害を及ぼす可能性があります。しかしながら、特定の設置状況においては電波障害を起こさな いという保証はありません。本装置がラジオやテレビの受信に障害を与えていないかを判断する には、本装置の電源をオンオフしてみます。受信障害が発生している場合には、以下の方法で受 信障害を改善することをお勧めします。

- 受信アンテナの方向または設置位置を変える。
- 本装置と受信機の距離を離す。
- 本装置と受信機の雷源系列を別の回路にする。
- 販売店やラジオ/ビデオの専門技術者に問い合わせる。

本製品はFCC規則パート15に準拠しています。操作は次の2つの条件に規制されます: (1) 電波障 害を起こさないこと、 (2) 誤動作の原因となる電波障害を含む、受信されたすべての電波障害に 対して正常に動作すること。

#### カナダ

このクラス B デジタル機器は、カナダ障害原因装置規制 (Canadian Interference-Causing Equipment Regulation) のすべての要件を満たしています。

# $\epsilon$

本装置は電磁気互換性に関しては EMC 指令 2004/108/EC の要件に、低電圧指令に関しては 73/23/EEC と 93/68/EEC の要件に準拠しています。

装置はコンセントのそばに取り付け、すぐに電源プラグを抜けるようにしてください。

# リサイクル情報

**Hanns.G** 社では、環境保護戦略に大きな注意を払い、工業技術デバイスの耐用年数が切れた後 に適切な処置とリサイクルを行うことにより、地球に優しい環境を与えることができるという固い新 年を持っています。

これらのデバイスにはリサイクル可能な素材が含まれ、まったく新しい材質に再分解され再統合で きます。これに対して、他の素材は危険物質と有毒物質に分類できます。本製品をリサイクルする ために、提供された情報を参照するように強くお勧めします。

> 詳細については、以下の Web サイトにアクセスしてください www.hannsg.com

目録

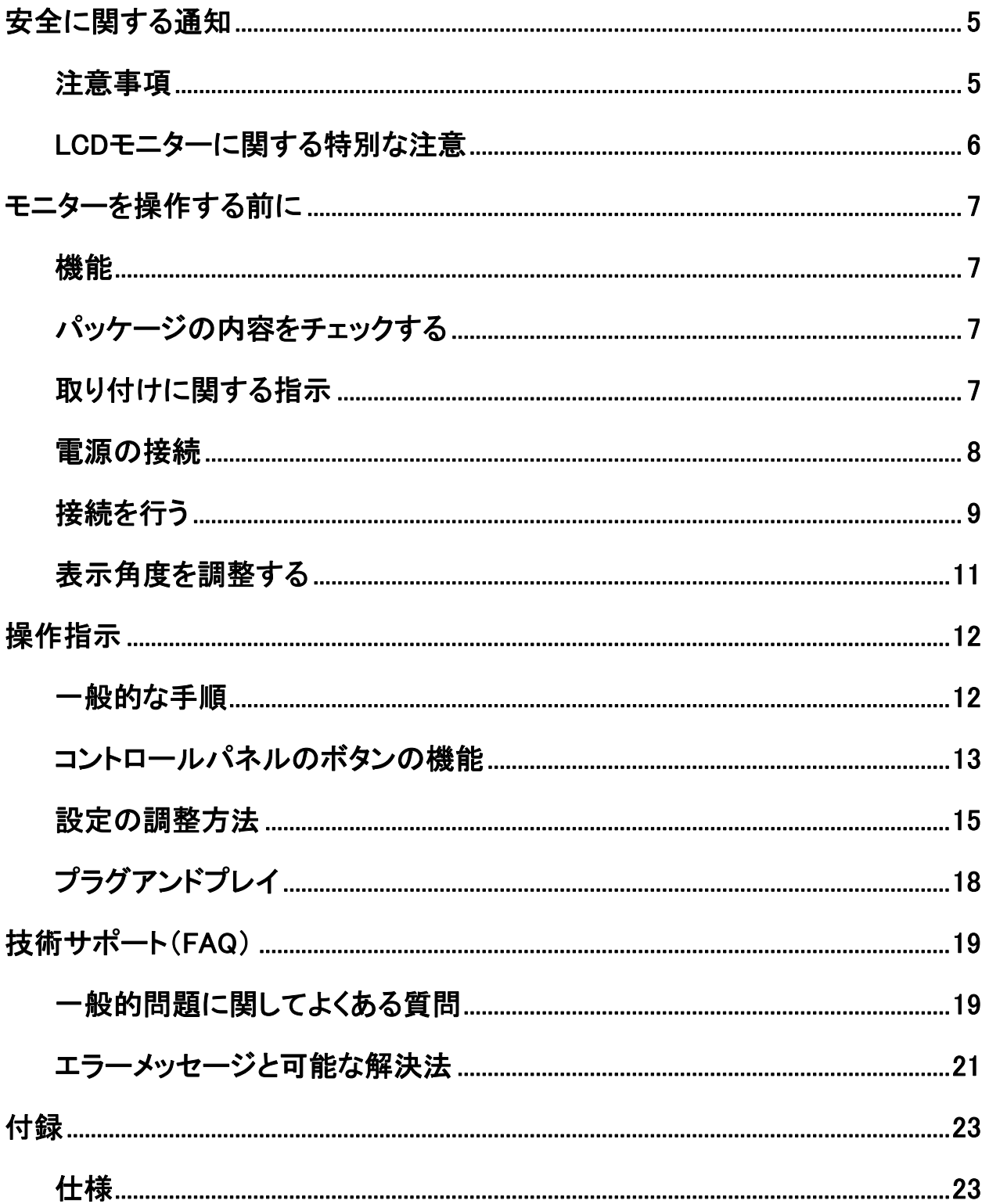

# <span id="page-4-0"></span>安全に関する通知

- 1. FCC 準拠に責任を持つ第三者からの明確な許可を受けることなく、本体に承認されていない 変更や改造が行われた場合には、本装置を使用する権利が規制される場合があります。
- 2. 放出制限に従うために、シールドされたインタフェースケーブルと AC 電源コードを使用しなけ ればなりません。
- 3. 承認されていない変更や改造に伴うラジオ、またはテレビの電波障害に関しては、メーカーは 責任を負いかねますので、 それらの障害につきましては、お客様の責任において修理を行っ てください。
- 4. メーカーが指定したアッタチメント/アクセサリーのみを使用してください。

### 警告:

火災や感電の原因となるので、モニタを雨や湿気にさらさないでください。 モニタの内部は高電圧 ですので、 キャビネットは外さないでください。 内部の点検や修理につきましては、専門技術者 にお問い合わせください。

## 注意事項

- モニターを水気のあるところ、例えば浴槽、台所の流し、洗濯機、水泳プール、水場のそばで使 用しないでください。
- モニターをぐらぐらするカート、台、テーブルの上に置かないでください。 モニターが落ちて、怪 我をしたり、装置がひどい損傷を被ることがあります。 メーカーの推奨するカートや台、または モニターに付属するものだけを使用してください。 壁や棚にモニターを取り付ける場合は、メー カーが承認する取り付けキットを使用し、キットの取り付け指示に従ってください。
- キャビネット背面と底面のスロットと開口部は換気のために設けられています。 モニターの信 頼性のある操作性を確保するために、また過熱から保護するために、これらの開口部を塞いだ りカバーをかけたりしないでください。 モニターをベッド、ソファ、ラグなどの上に設置しないでく ださい。 モニターをラジエータやヒートレジスタの傍、または上に置かないでください。 適切な 換気がない場合、モニターを本箱やキャビネットの中に設置しないでください。
- モニターは、ラベルに指示されているタイプの電源装置以外には使用できません。 家庭に供 給されている電源のタイプが分からない場合、販売店または電力会社にお問い合わせくださ い。
- 雷が鳴っているときや、長期間使用しない場合は、プラグを抜いてください。 これで、サージ電 流による損傷からモニタが保護されます。
- 電線と延長コードに過負荷をかけないでください。 過負荷をかけると、火災や感電の恐れがあ ります。
- モニターのキャビネットのスロットに異物を入れないでください。 回路部分がショートして、火災 や感電の原因となります。 モニターには絶対に水をこぼさないでください。
- 自分でモニターを修理することはおやめください。カバーを開けたり取り外すと、高電圧やその 他の危険にさらされることになります。 修理については、専門技術者にお問い合わせください。
- 装置はコンセントのそばに取り付け、すぐに電源プラグを抜けるようにしてください。

## <span id="page-5-0"></span>LCD モニターに関する特別な注意

次の症状は LCD モニター固有の特性で、問題を示すものではありません。

- 蛍光灯の性質により、初めて使用する間画面がちらつくことがあります。 電源スイッチを押して モニターの電源をオンにしたりオフにして、ちらつきが消えるのを確認してください。
- 使用しているデスクトップのパターンによっては、画面にわずかな光沢むらがでることがありま す。
- LCD 画面は、99.99%以上の有効画素で構成されています。 画素欠けや常時点灯している画 素など、0.01%以下の欠陥を含むことがあります。
- LCD 画面の特性により、同じ画像を長時間表示した後画像を切り替えると、前の画面の残像が 残ることがあります。 この場合、画像を切り替えたり、電源スイッチを長時間オフにしたり、長時 間オフにすることによって、画面は徐々に正常な状態に戻ります。
- 画面が黒くなったり点滅したりしたとき、または点灯しなくなったときは、販売店またはサービス センターに連絡して部品を交換してください。 自分で画面を修理することはおやめください。

この装置は, クラス B 情報技術装置です。この装置は、家庭環境で使用することを目的とし ていますが, この装置がラジオやテレビジョン受信機に近接して使用されると, 受信障害を引 き起こすことがあります。

取扱説明書に従って正しい取り扱いをして下さい。 **VCCI-B**

# <span id="page-6-0"></span>モニターを操作する前に

# 機能

- 58,4cm / 23"ワイド画面 LED バックライトモニター
- ウィンドウの鮮明で、明瞭なディスプレイ
- EPA ENERGY STAR®
- GP グリーンプロダクト
- エルゴノミクスデザイン
- 省スペース、コンパクトなケースデザイン

# パッケージの内容をチェックする

製品パッケージには、次のアイテムが含まれています。

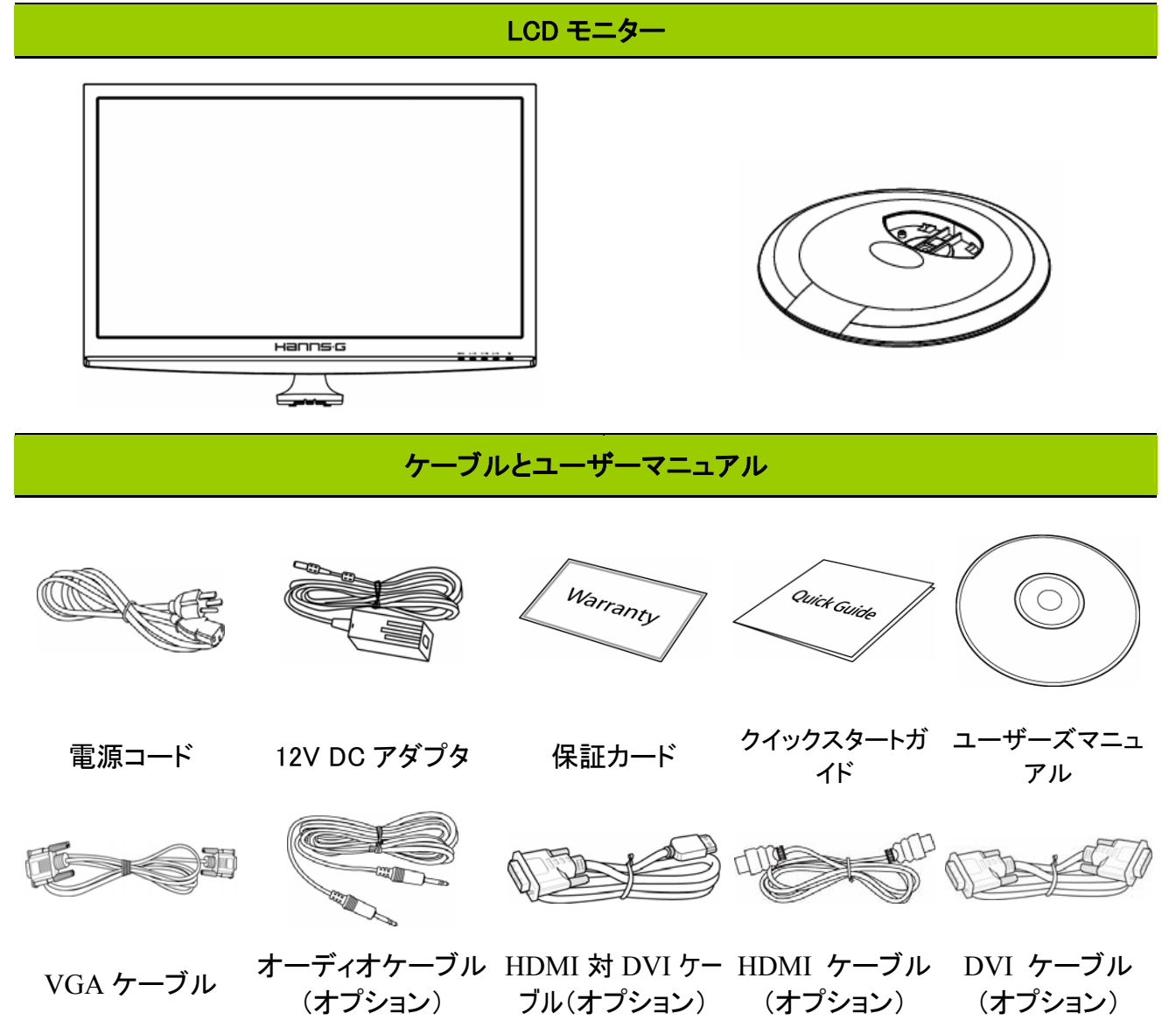

# <span id="page-7-0"></span>取り付けに関する指示

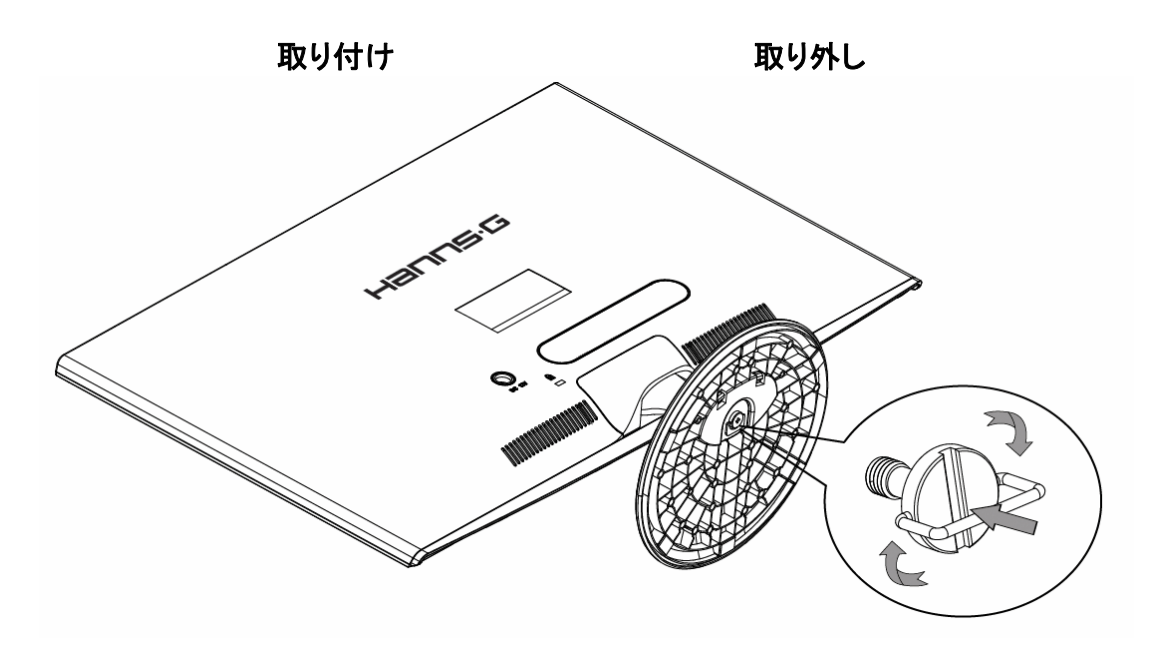

#### 図1. 台の取り付けと取り外し

#### 取り付け:

- 1. モニタを上下逆さまにして置きます。
- 2. モニタをスタンドのスロットに合わせます。
- 3. スタンドの長い方の端が前を向くように注意してください。
- 4. ねじリングを上方に引っ張り、ねじを時計回りに回して締め付けます。スタンドがモニタにしっかり取り付 けられたら、ねじリングを下に引き下ろしてねじのベースにぴたりと合わせます。
- 5. モニタの底面をチェックして、モニタがスタンドにしっかり取り付けられ、ねじが緩んでいないことを確認して ください。

#### 取り外し:

- 1. モニタを上下逆さまにして置きます。
- 2. ねじを反時計回りに回して緩めます。
- 3. モニタからスタンドを取り外します。

## 電源の接続

#### 電源:

- 1. 電源コードが地域で要求されている正しいタイプのものであることを確認してください。
- 2. このアダプタにはユニバーサル電源装置が搭載されているので、100/120V AC または 220/240V AC のどちらの電源地域でも使用することができます(ユーザー側の調整は必要あ りません)。
- 3. 12V DC アダプタの一方の端を LCD モニターの DC 12V 入力ソケットに差し込み、AC 電源コー ドの一方の 12V DC アダプタ AC 入力ソケットに、AC 電源コードのもう一方の端を壁コンセント に差し込みます。

# <span id="page-8-0"></span>接続を行う

### PC に接続する: (HL231H)

以下の手順を実行する前に、コンピュータの電源をオフにしてください。

- 1. VGAケーブルの一方の端をモニター背面に接続し、もう一方の端をコンピュータのVGAポート に接続します。
- 2. HDMI対DVIケーブル(オプション)の一方の端をモニター背面に接続し、もう一方の端をコンピ ュータのDVIポートに接続します。
- 3. HDMI ケーブル(オプション)の一方の端をモニター背面に接続し、もう一方の端をコンピュータ のHDMIポートに接続します。
- 4. オーディオケーブルをモニターのオーディオ入力とPCのオーディオ出力(緑のポート)に接続し ます。
- 5. 12V DCアダプタの一方の端をLCDモニターのDC 12V入力ソケットに差し込み、AC電源コード の一方の12V DCアダプタAC入力ソケットに、AC電源コードのもう一方の端を壁コンセントに差 し込みます。
- 6. モニターとコンピュータの電源をオンにします。

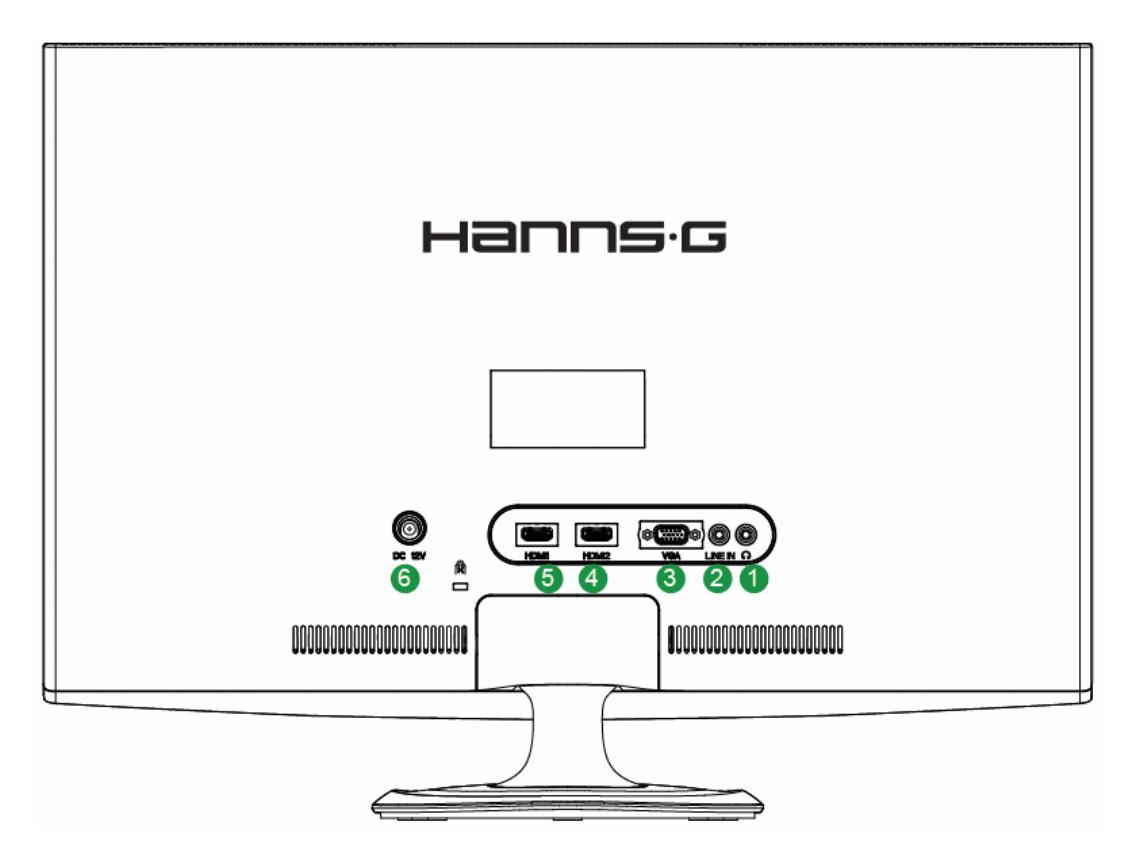

図 2. PC に接続する

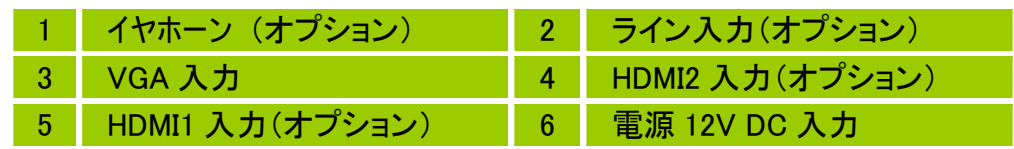

#### PC に接続する: (HL231D)

以下の手順を実行する前に、コンピュータの電源をオフにしてください。

- 1. VGAケーブルの一方の端をモニター背面に接続し、もう一方の端をコンピュータのVGAポート に接続します。
- 2. DVI ケーブル(オプション)の一方の端をモニター背面に接続し、もう一方の端をコンピュータ のDVIポートに接続します。
- 3. オーディオケーブルをモニターのオーディオ入力とPCのオーディオ出力(緑のポート)に接続し ます。
- 4. 12V DCアダプタの一方の端をLCDモニターのDC 12V入力ソケットに差し込み、AC電源コード の一方の12V DCアダプタAC入力ソケットに、AC電源コードのもう一方の端を壁コンセントに差 し込みます。
- 5. モニターとコンピュータの電源をオンにします。

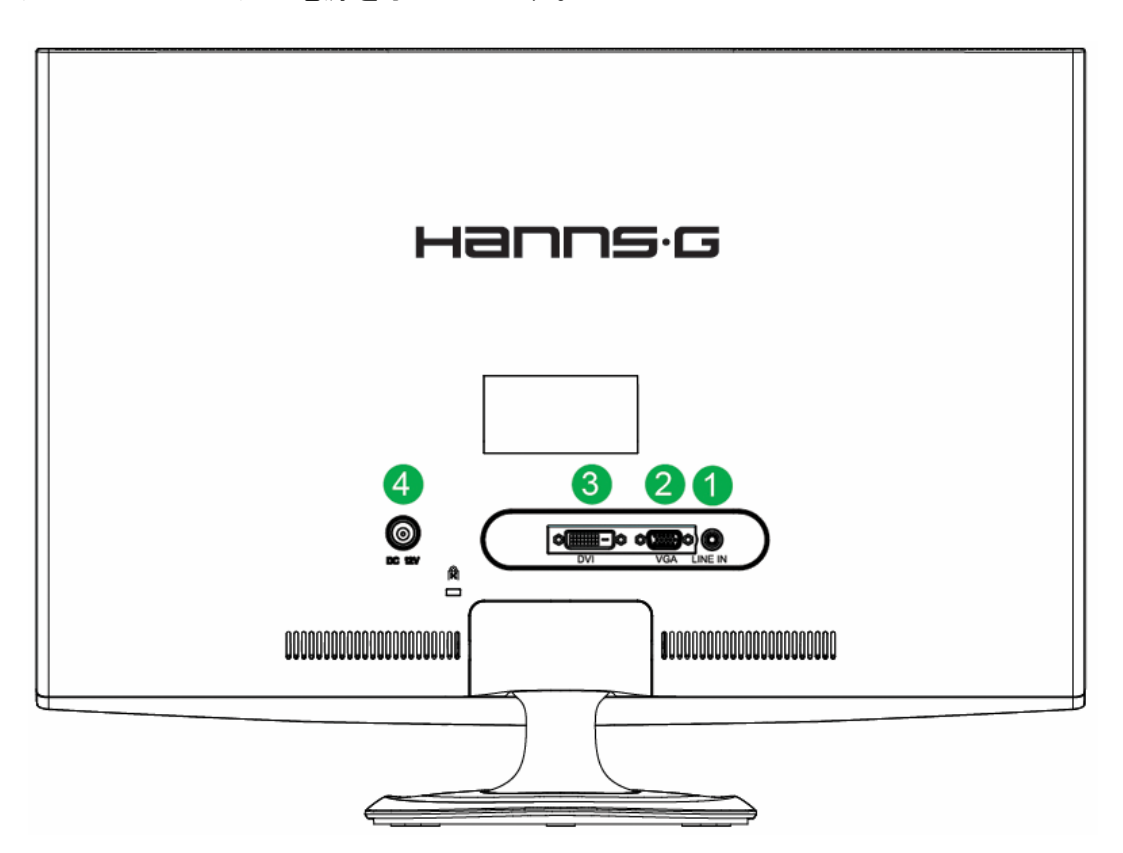

図 3. PC に接続する

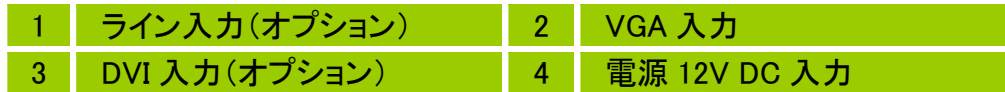

# <span id="page-10-0"></span>表示角度を調整する

- 最適の表示を実現するために、モニターを正面から見て、モニターの角度をお好みに合わせて 調整します。
- モニターの角度を変更するとき、モニターが倒れないようにスタンドを支えてください。
- モニターの角度は -5° ~ 15°の間で調整できます。

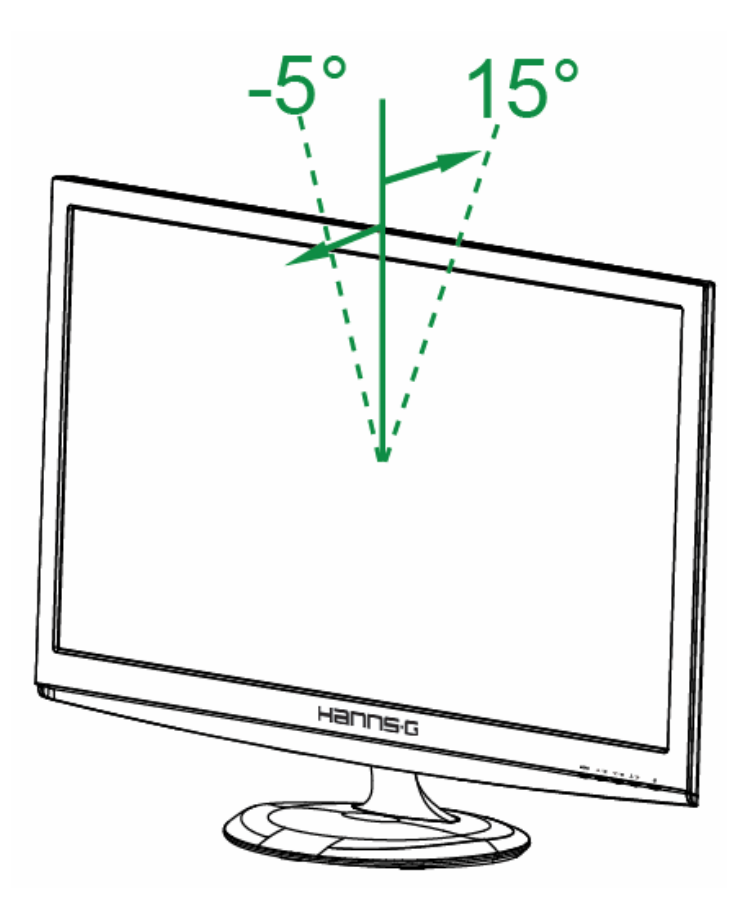

図 4. モニターの角度

# 注:

- 角度を変えるとき、LCD 画面に触れないでください。 LCD 画面が損傷または破損する原因とな ります。
- モニタを傾けている間、ちょうつがいの傍に指や手を置かないように注意してください 指や手が挟まれる可能性があります。

# <span id="page-11-0"></span>操作指示

# 一般的な手順

電源ボタンを押して、モニターの電源のオン/オフを切り替えます。他のコントロールボタンは、モ ニターのフロントパネルにあります(図 5 を参照)。 これらの設定を変更することにより、映像をお 好みに合わせて調整できます。

- 電源コードを接続する必要があります。
- モニターから VGA カードに信号ケーブルを接続します。
- 電源ボタンを押してモニタの電源をオンにします。電源インジケータが点灯します。

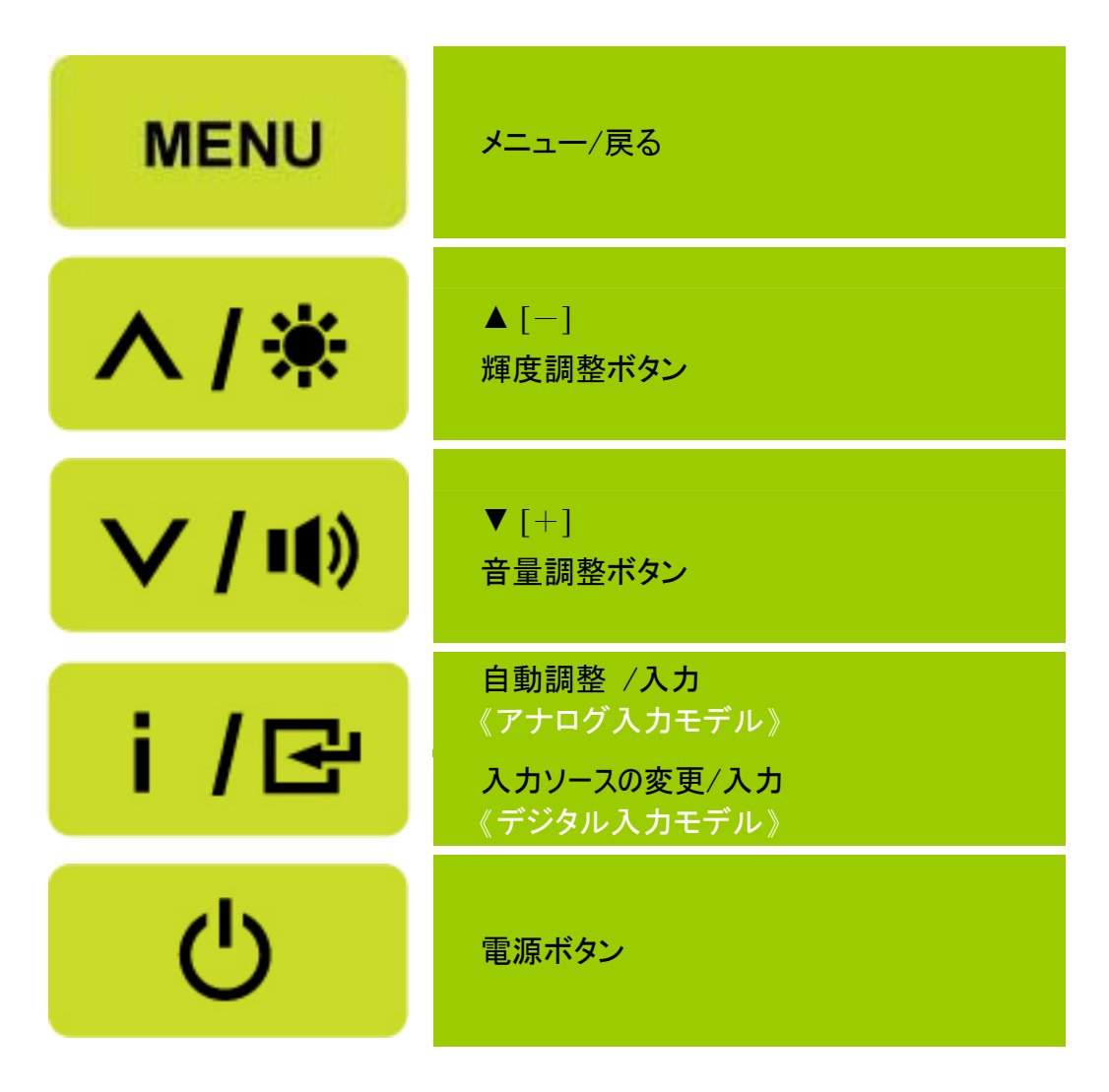

図 5. コントロールパネルのボタン

## <span id="page-12-0"></span>コントロールパネルのボタンの機能

• 電源ボタン:

このボタンを押して、モニターの電源のオン/オフを切り替えます。

• 電源インジケータ:

青 — 電源オンモード。 オレンジ — 省電力モード。

- メニュー/戻る
	- 1. OSD メニューのオン/オフを切り替えるか、または前のメニューに戻ります。
	- 2. 音量 OSD ステータスに入っているとき、OSD メニューを終了します。

#### • 調整▲▼ :

- 1. OSD がオフのときに輝度と音量を調整します。
- 2. OSD がオンのとき調整アイコンを移動するか、機能がアクティブになっているとき機能を調 整します。
- 【 i 】-キー: 《アナログ入力モデル》
	- 1. スタートアップ中は、OSD メニューは「確定」機能として使用します。
	- 2. 「自動調整」機能が使えるのは VGA 入力だけです。(自動調整機能を使って、「横位置」、 「縦位置」、「クロック」、「フェーズ」を最適化します。)
- 【 i 】-キー: 《デジタル入力モデル》
	- 1. 【 i 】を押してソース選択を入力します。(選択には VGA、HDMI などが含まれます。実際の 選択はモデルによって異なります。この機能はデジタル入力モデルでのみご利用になれま す)
	- 2. スタートアップ中は、OSD メニューは「確定」機能として使用します。
	- 3. VGA入力の使用時のみ、このボタンを3秒以上押し続けると、「自動調整」機能が起動しま す。(自動調整機能を使って、「横位置」、「縦位置」、「クロック」、「フェーズ」を最適化しま す。)
- ホットキー:
	- 1. 明るさとコントラストをデフォルトに戻す:

明るさとコントラストをデフォルト値にリセットするには、【▲】 と 【▼】キーを同時に押しま す。

2. 縦横比:

 【MENU】+【▼】キーを押して 「フルモード」 モードまたは 「フィットモード」 モードに変更し ます。

3. 解像度の変更:

類似の画面表示解像度(以下の表を参照)に関し、画面解像度は 【MENU】+ 【▲】ボタンを 押すことで変更でき、表示品質を最適にすることができます。

4. プリセットモードの変更:「この機能の可用性は、選択されたモードによって異なります] 【MENU】 キーを 3 秒間押して次のモードのどれかを選択します 「PC」, 「ムービー」, 「ゲー ム」. 「エコ」 。デフォルトは「PC」です。

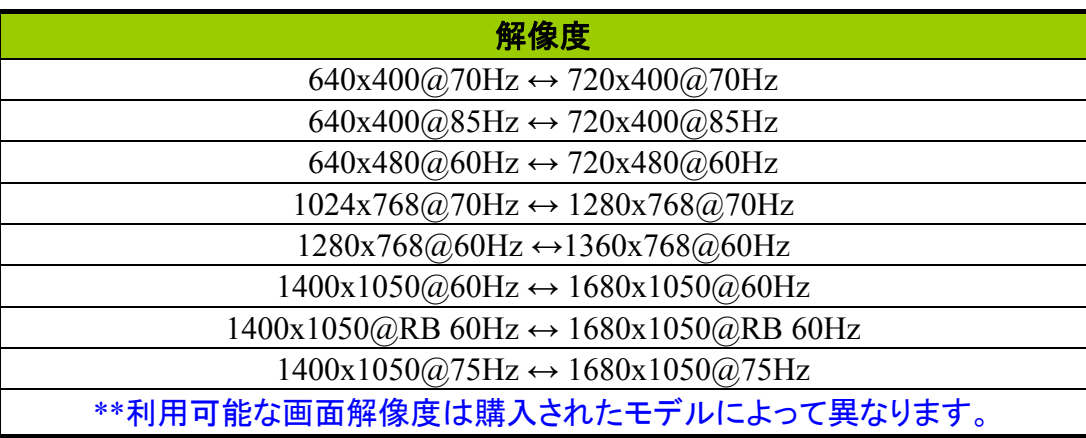

注:

- ラジエータやエアダクトなどの熱源のそば、または直射日光にさらされる場所、ほこりの多いと ころ、機械の振動や電気の波動がある場所にモニターを据え付けないでください。
- モニターを送り返すときに必要となる場合があるので、製品を梱包していた箱と梱包材料は捨 てずに保管しておいてください。
- 製品を最大限に保護するには、工場で最初に梱包されたのと同じように梱包しなおしてくださ い。
- モニターがいつまでも新品に見えるようにするには、柔らかい布で定期的に拭いてください。 キャビネットの頑固な汚れは、弱い洗剤で軽く湿らせた布で取り除くことができます。 シンナー、 ベンジン、研磨剤などの強い溶剤はキャビネットを損傷することがあるので、絶対に使用しない でください。 安全上の注意事項として、クリーニングする前には常にモニタのプラグを抜いてく ださい。

# <span id="page-14-0"></span>設定の調整方法

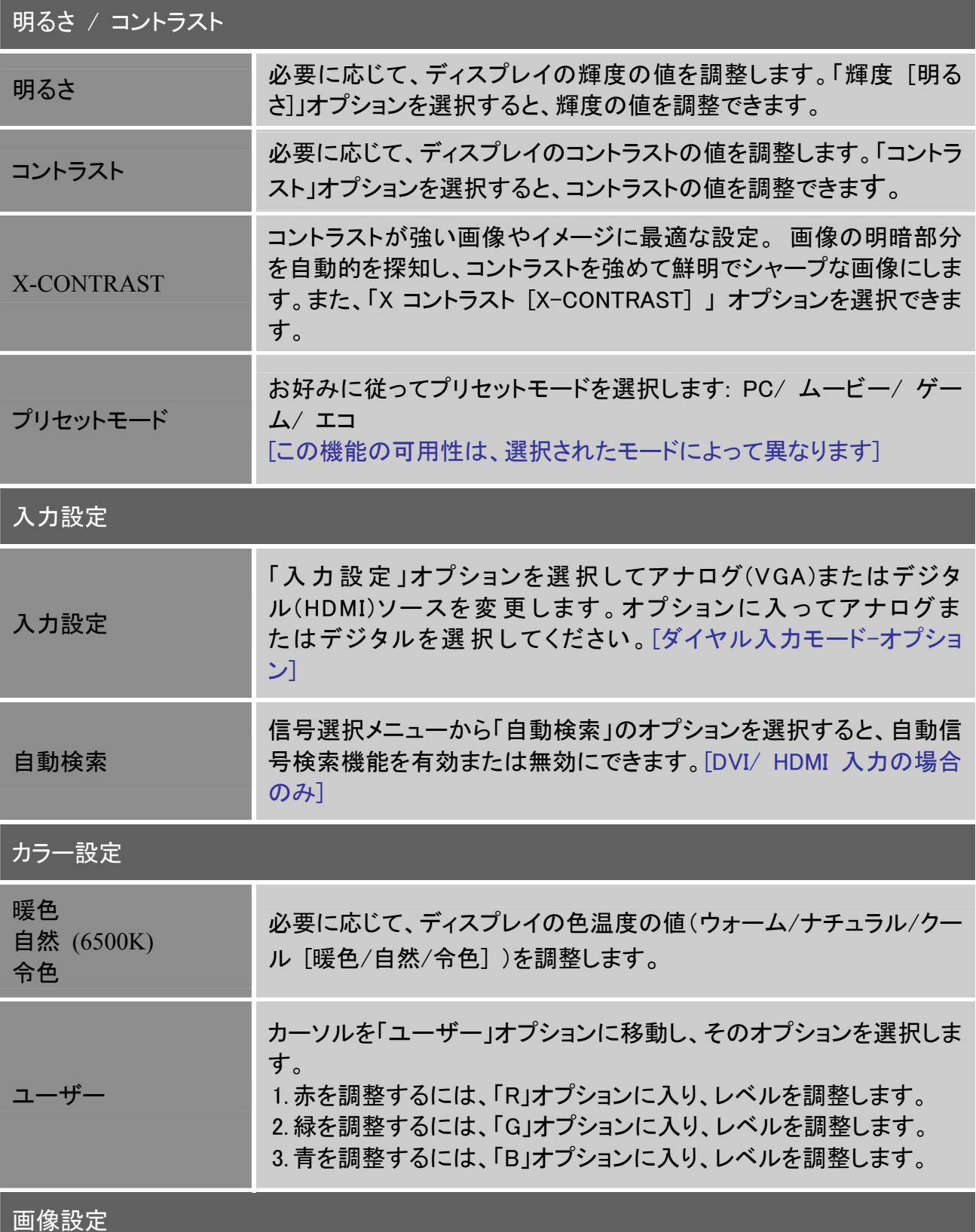

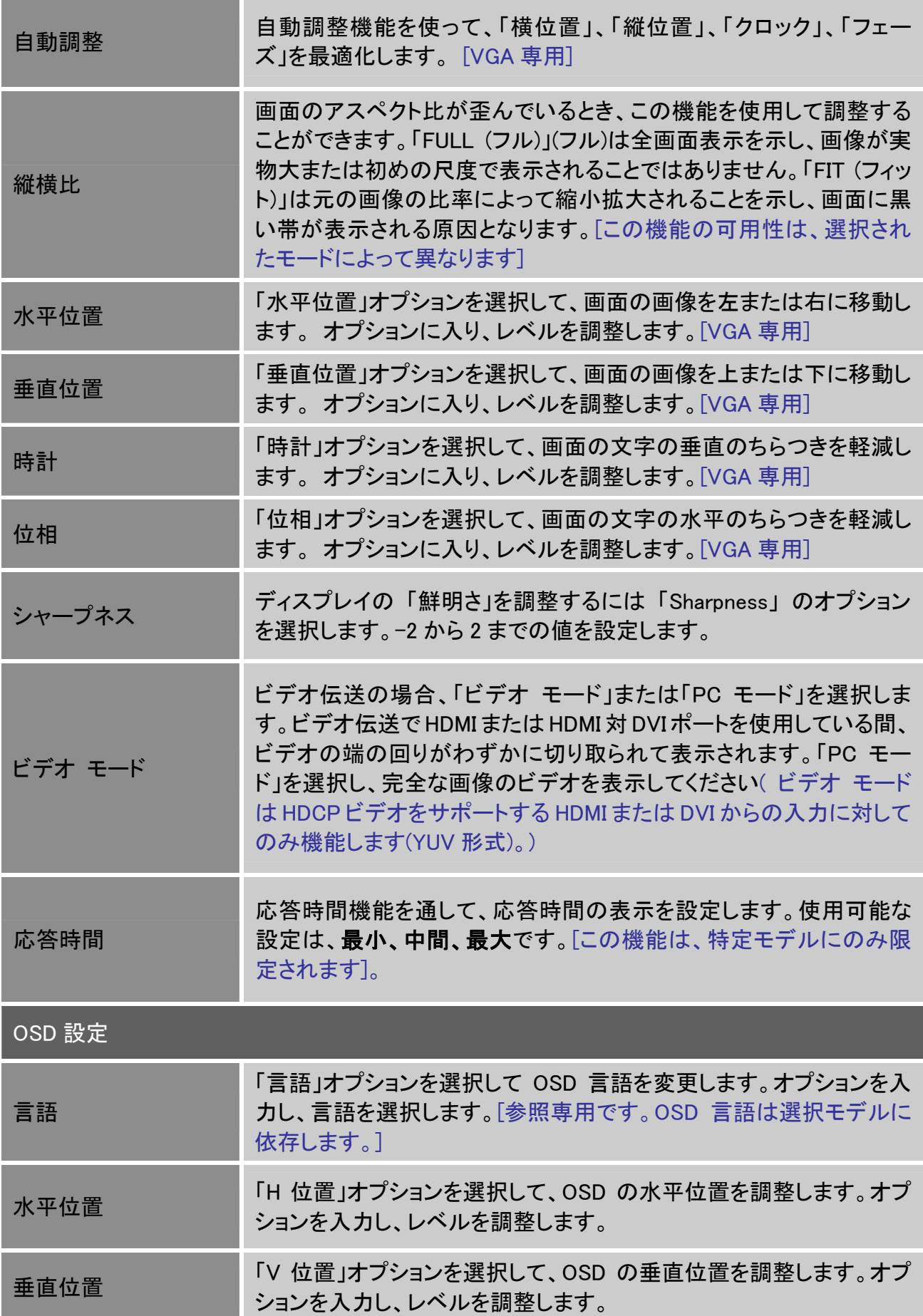

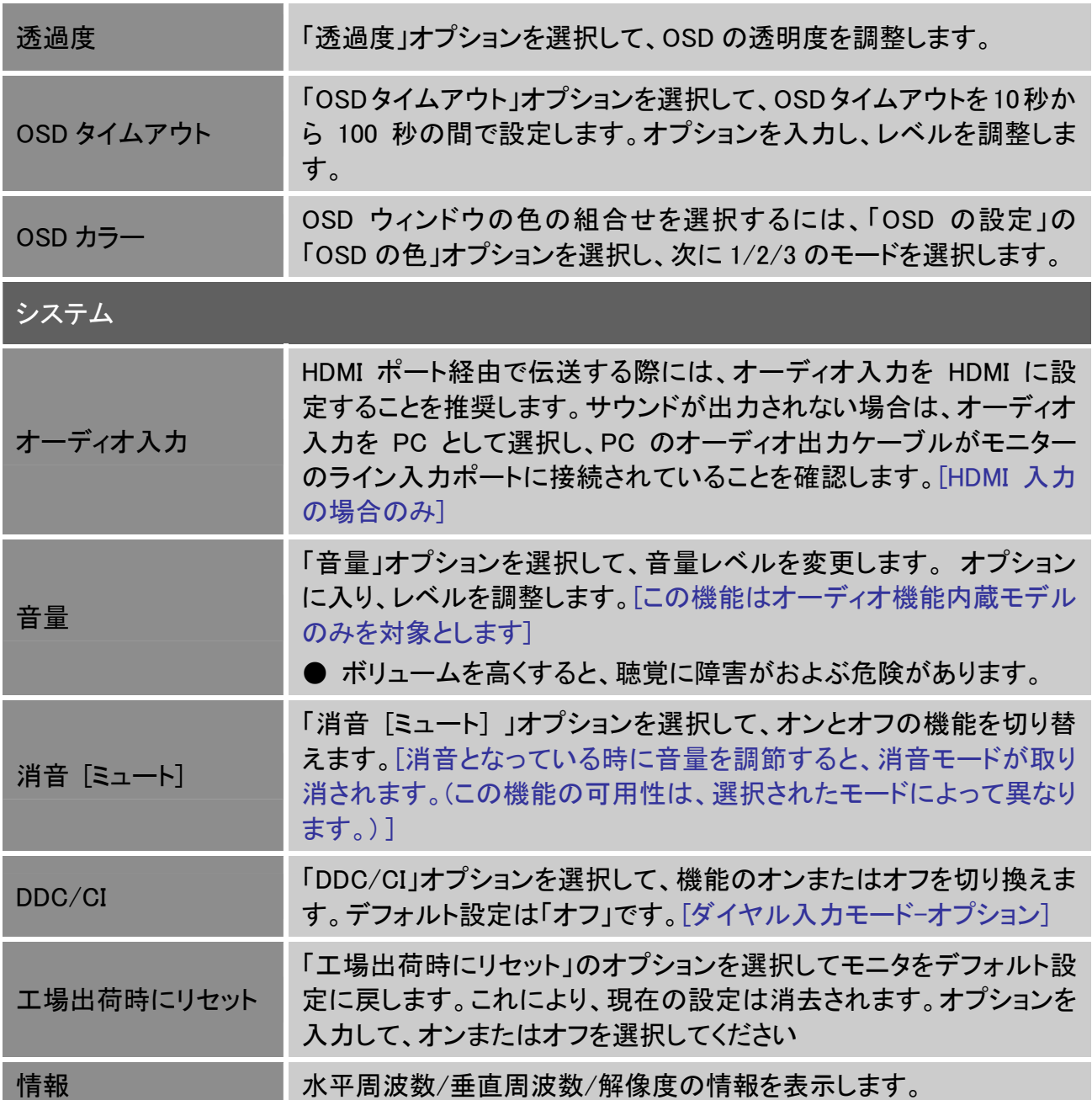

# <span id="page-17-0"></span>プラグアンドプレイ

# プラグアンドプレイ DDC2B 機能

モニターには、VESA DDC STANDARD に従った VESA DDC2B 機能が搭載されています。 これに より、モニターはホストシステムに使用されている DDC のレベルによってその ID を通知し、そのデ ィスプレイ機能について追加情報を伝達します。 DDC2B は、I²C プロトコルに基づく双方向データ チャンネルです。 ホストは、DDC2B チャンネルを経由して EDID 情報を要求できます。

# このモニターは、ビデオ入力信号がない場合、機能していないように見えます。 このモニターを正 常に操作するには、ビデオ入力信号が必要です。

このモニターはビデオエレクトロニクス規格協会(VESA)および米環境保護局(EPA)およびスウェー デン労働者同盟(NUTEK)によって設定された電源管理規格に適合しています。 この機能は、ビデ オ入力信号がないとき、消費電力を抑えることによって、電気エネルギーを保存するために設計さ れています。 ビデオ入力信号が内場合、このモニタは、タイムアウト期間に従って、省電力モード に自動的に切り替わります。 これにより、モニターの内部消費電力が抑えられます。 ビデオ入力 信号を復元した後、全出力が復元され、ディスプレイは自動的に再描画されます。 概観は[スクリ ーンセーバー]機能に似ていますが、ディスプレイが完全にオフになる点が異なっています。 ディ スプレイはキーボード上のキーを押すことによって、またはマウスをクリックすることによって復元 されます。

# <span id="page-18-0"></span>技術サポート(FAQ)

# 一般的問題に関してよくある質問

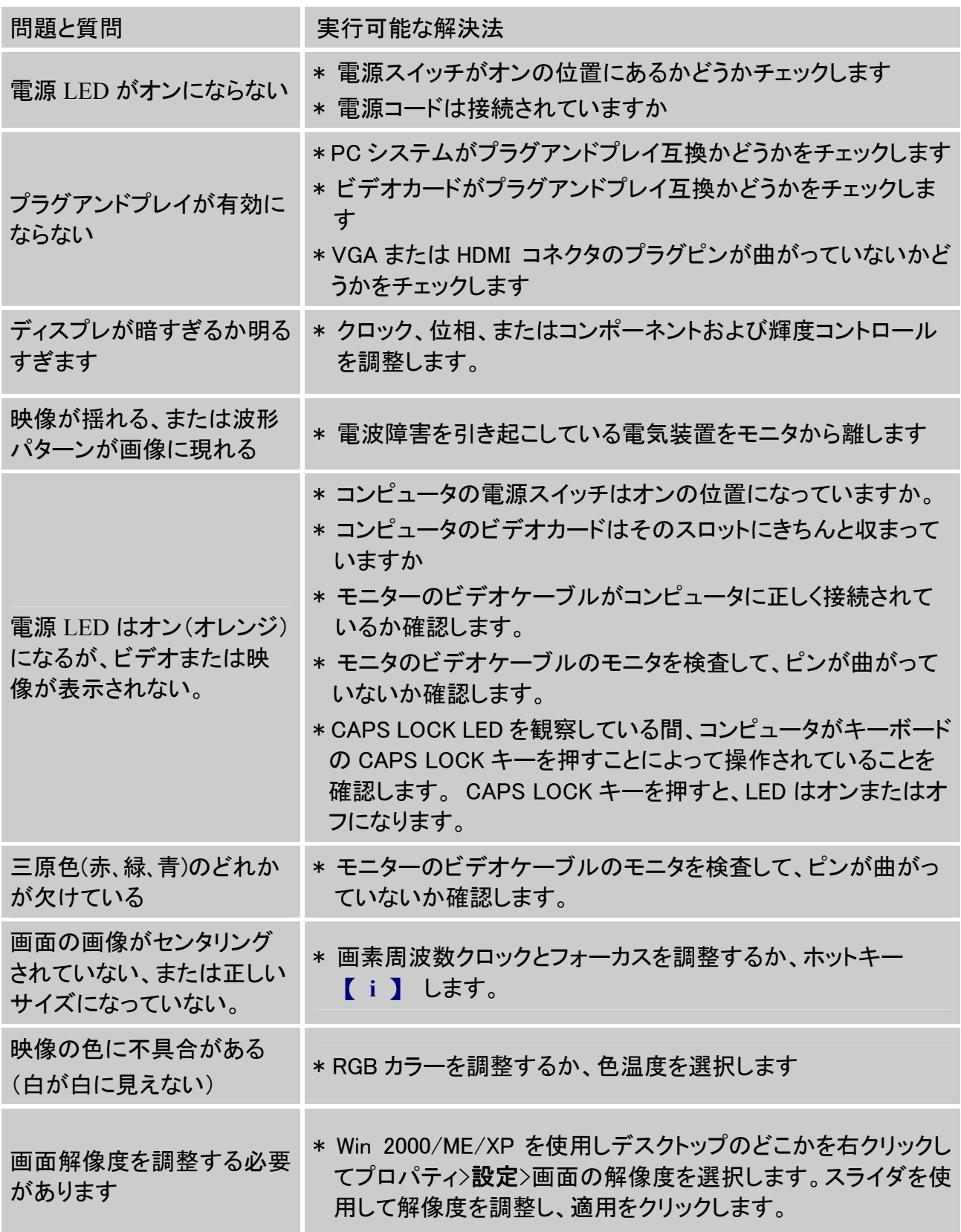

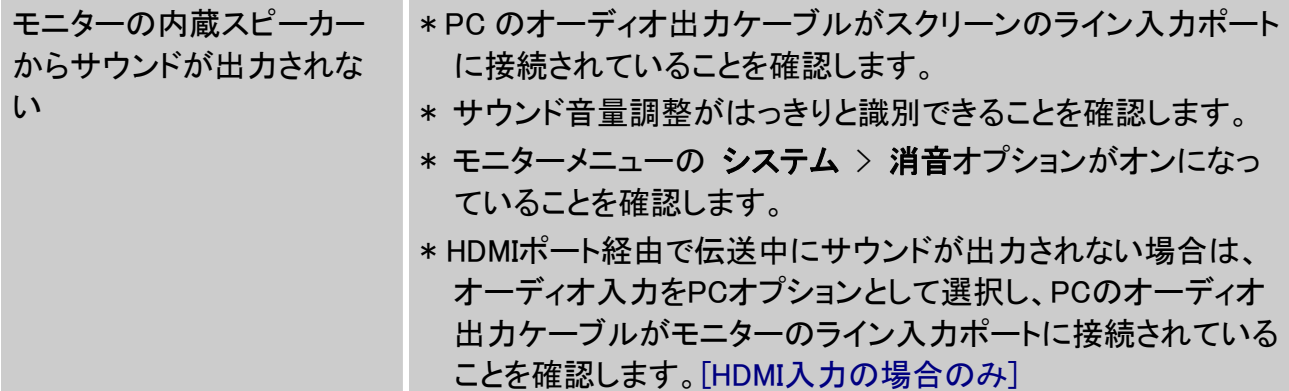

## **Windows 7**に関する補遺

Windows 7をご使用の際にディスプレイに関する問題が発生した場合、以下の手順を行ってくだ さい:

- 1. ご使用のPCコンピュータ(ハードウェア仕様)がWindows 7をサポートしていることをご確認くだ さい。
- 2. ご使用のビデオカードがWindows 7を実行できることをご確認ください。
- 3. ご使用のビデオカードがWindows 7対応の場合、ビデオカード用に最新のWin 7ドライバをイ ンストールする必要があります。

以下の手順を行うようお勧めいたします:

- 1. ご使用のビデオカード用の最新のWindows 7 ビデオドライバをインストールします。
- 2. モニタがサポートしている推奨ディスプレイ解像度を試用してください。
- 3. もし推奨ディスプレイ解像度が適切でない場合、次に推奨されているディスプレイ解像度を試 用してください。

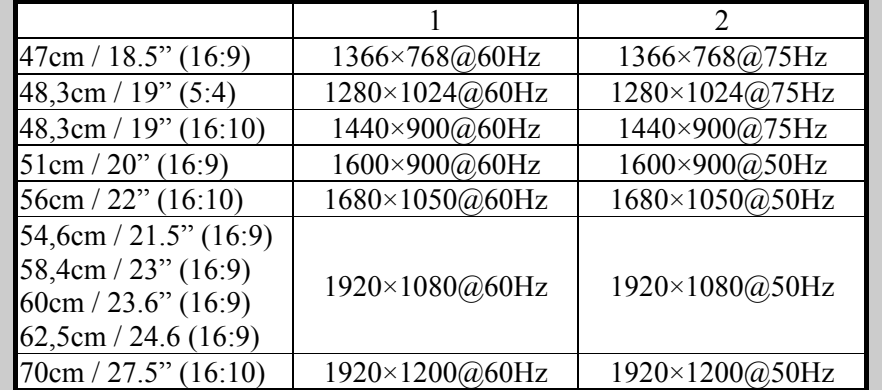

上記の手順を行った後にまだディスプレイ上の問題が解決しない場合、HANNS.G support and Service (HANNS.Gサポート及び修理)ウェブサイト: [http://www.hannsg.com](http://www.hannsg.com/) をご覧ください。

WindowsはMicrosoft Corporationの商標登録です。

# <span id="page-20-0"></span>エラーメッセージと可能な解決法

- ケーブルが接続されていない:
	- 1. 信号ケーブルが正しく接続されているかチェックし、コネクタが緩んでいる場合、コネクタの ねじをきつく締めます。
	- 2. 信号ケーブルの接続ピンが損傷していないかチェックします。
- 入力がサポートされていない: コンピュータが不適切なディスプレイモードに設定されています。コンピュータを次の表で示す ディスプレイモードに設定してください。

## 出荷時初期設定のタイミングテーブル:

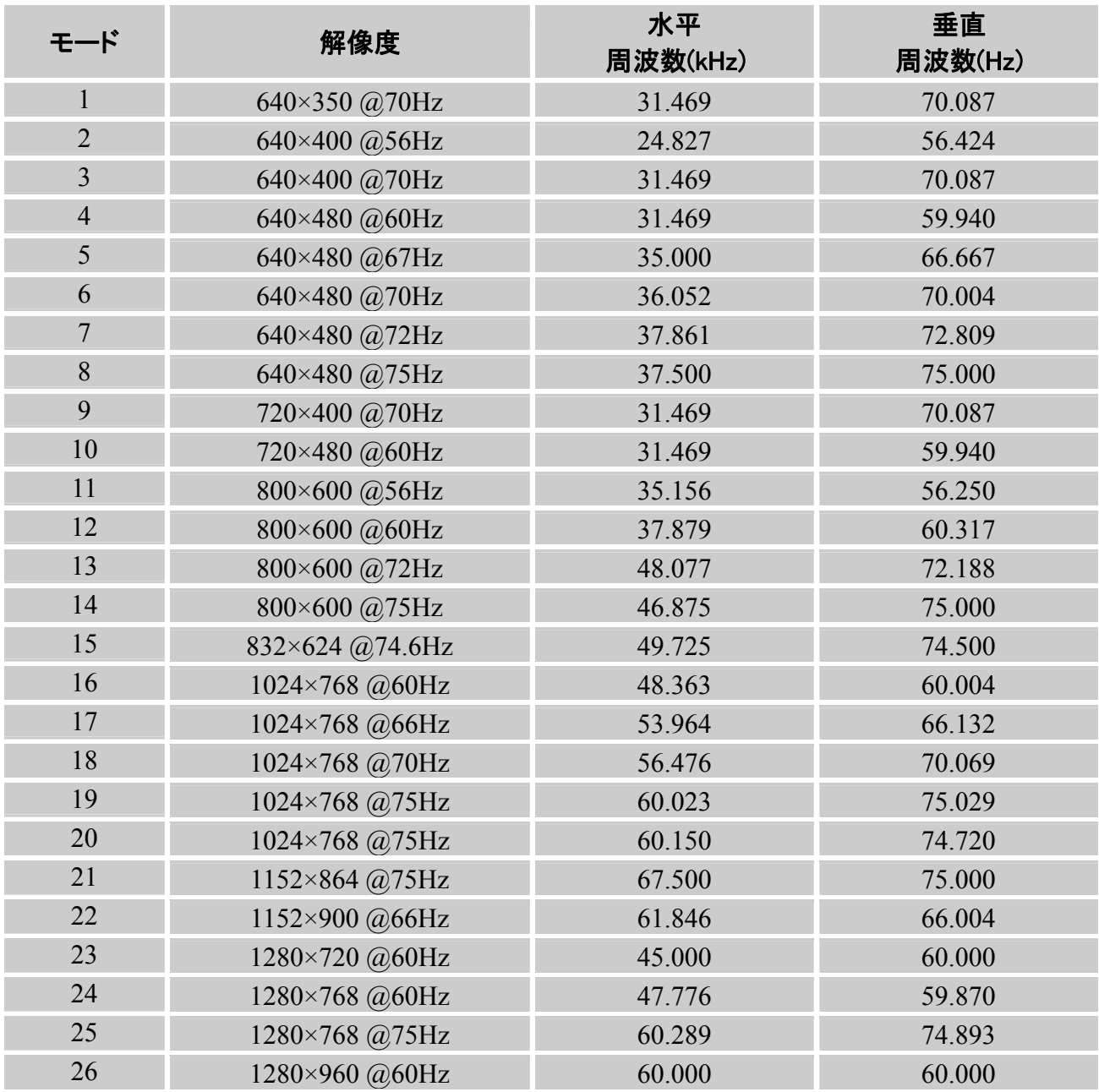

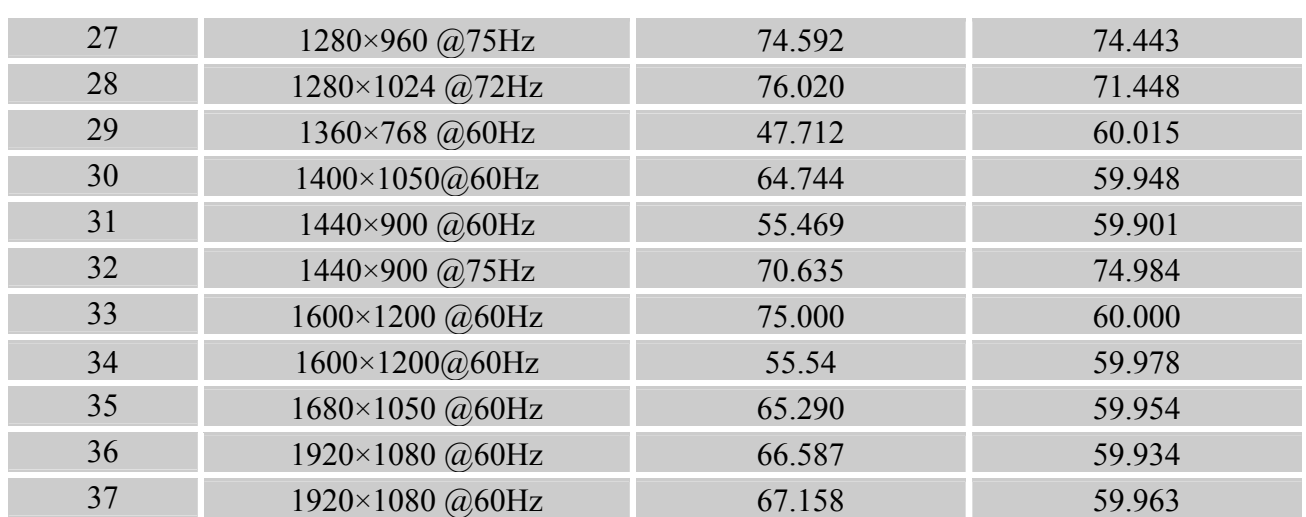

# (Video モード)

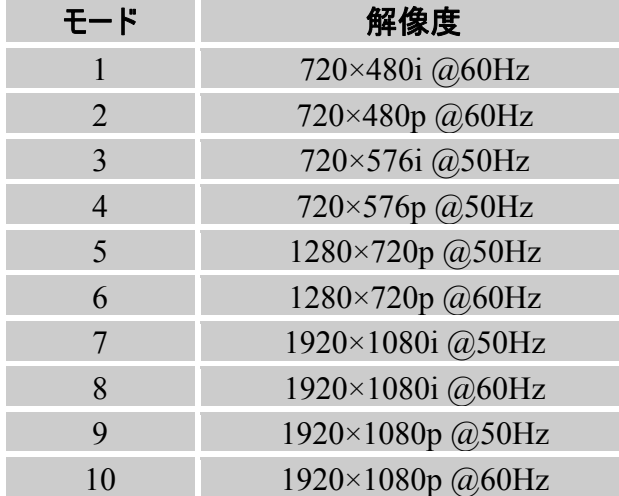

\*\*モニタはインターレースシグナルモードで点灯することができるようになっていますが、画質を保 障するものではありません。

# <span id="page-22-0"></span>付録

# 仕様

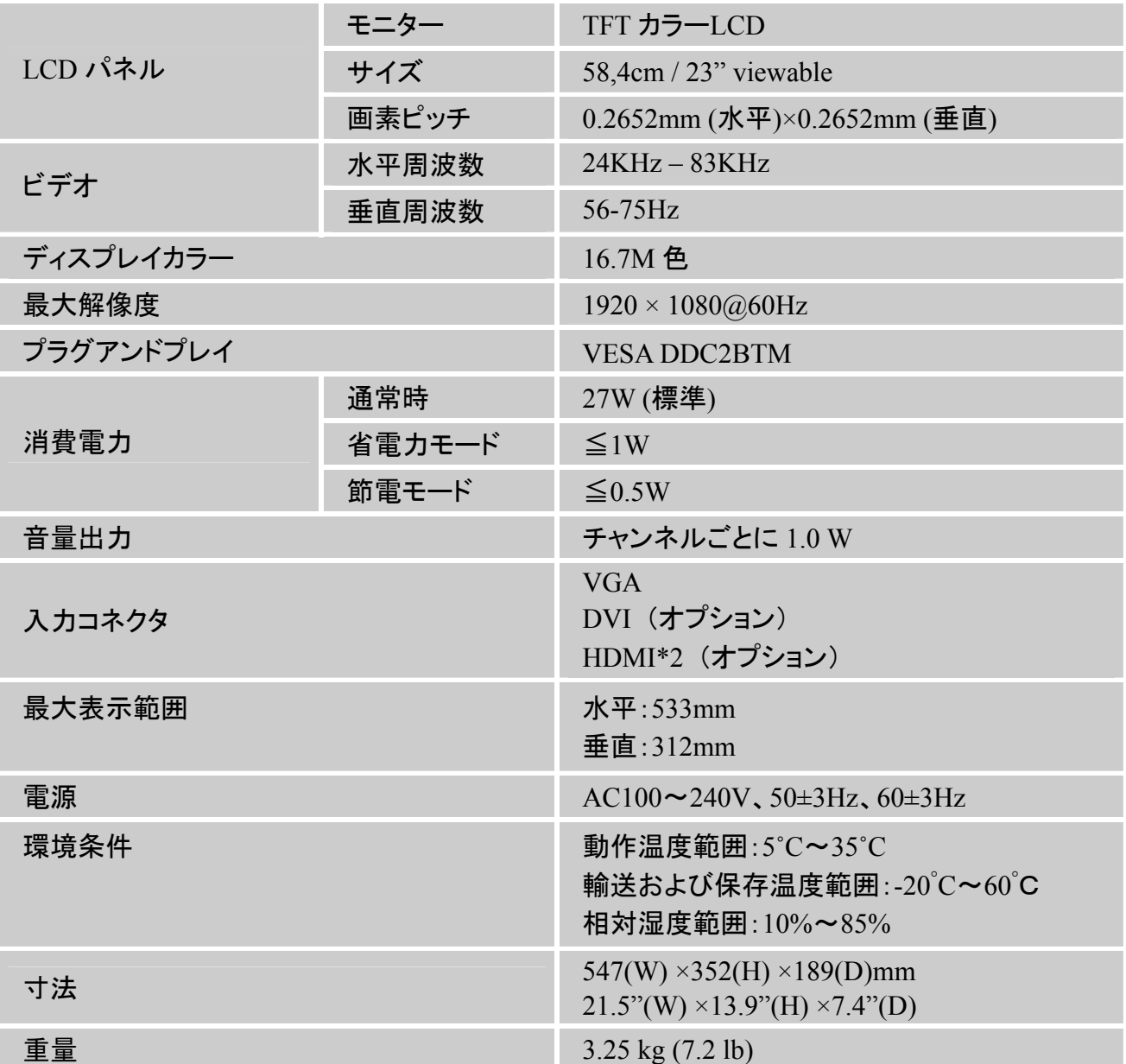

\*\*\*上の仕様は実際の製品仕様によって変わることがあり、将来予告なしに変更することがありま す。

注:

最大解像度はサポートされるディスプレイカードによって異なります。関連問題については、 www.hannsg.com Q&Aセクションを参照してください。